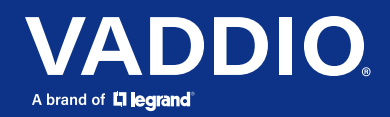

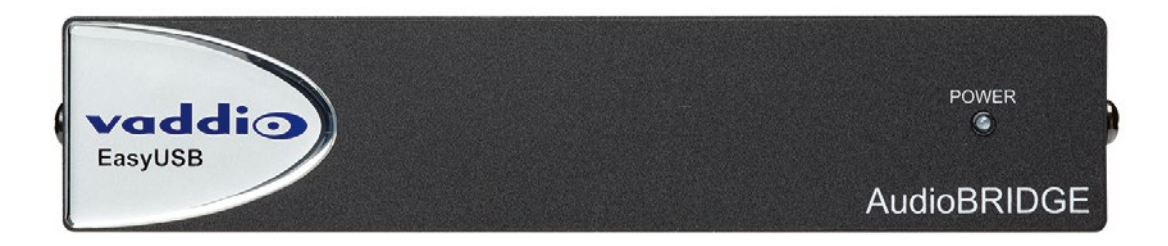

# EasyUSB オーディオブリッジ取扱説明書

対象型番 : VAD-EU-AUB-SYS

2023 年 1 月版

# ■安全上のご注意

取扱説明書には、お使いになる方や他の人への危害と財産の損害を未然に防ぎ、安全に正しくお使いいただくために、 重要な内容を記載しています。以下の注意事項をよくお読みの上、正しくお使いください。

注意事項は危険や損害の大きさと切迫の程度を明示するために、誤った扱いをすると生じることが想定される内容を次 の定義のように「警告」「注意」の二つに区分しています。

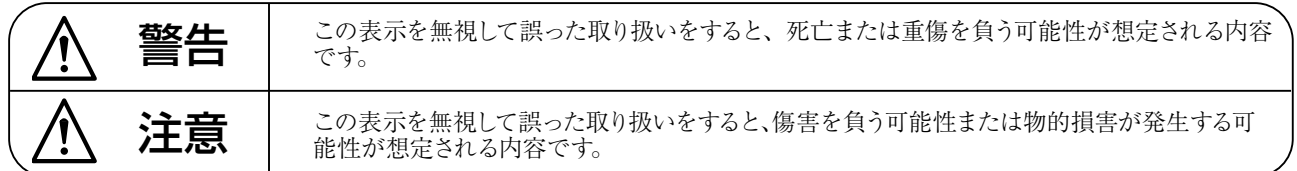

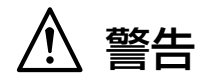

- ●水に入れたり、ぬらしたりしないでください。火災 や感電の原因になります。
- ●本書内にて指定された電源で使用してください。こ れ以外の電源では、火災や感電の原因となります。
- 必ず専用の電源コードを使用してください。これ以 外のものを使用すると火災の原因となります。
- 付属の電源ケーブルを他の製品に使用しないでくだ さい。
- ● 電源コードの上に重い物をのせたり、熱器具に近づ けたり、無理に引っ張ったりしないでください。コー ドが破損して火災や感電の原因になります。電源コー ドが傷んだら (断線や芯線の露出など)、直ちに使用 を中止し販売店に交換をご依頼ください。
- 水が入った容器や金属片などを、機器の上に置かな いでください。こぼれたり、中に入ったりすると、 火災や感電の原因となります。
- 万一、落としたり筐体を破損した場合は、直ちに使 用を中止し、修理を依頼してください。そのまま使 用すると、火災の原因となります。
- 雷が鳴り出したら、金属部分や電源プラグに触れな いでください。感電の恐れがあります。
- 煙がでる、異臭がする、水や異物が入った、破損し た等の異常がある時は、ただちに電源プラグをコン セントから抜き、修理を依頼してください。異常状 態のまま使用すると、火災や感電の原因となります。
- 分解や改造は行わないでください。お客様が保守で きる部品は、内部にはありません。分解や改造は保 証期間内でも保証の対象外となるばかりでなく、火 災や感電の原因となります。

注意

- 不安定な場所に設置しないでください。落下によるけ がの原因となります。
- 以下のような場所に設置しないでください。
	- ・直射日光の当たる場所 ・湿気の多い場所
	- ・温度の特に高い場所、または低い場所
	- ・ほこりの多い場所 · 振動の多い場所
- 機器をラックに設置する場合は、必ず専用のラックマ ウント金具 (オプション)を使用し、重量を支えるた めに全てのネジをしっかり固定してください。落下す ると、けがや器物を破損する原因となります。
- ●配線は、電源コードを抜いてから説明書に従って正し く行ってください。電源コードを差し込んだまま配線 すると、感電する恐れがあります。また、誤配線によ るショート等は火災の原因となります。
- 電源を入れる前に、音量を最小にしてください。突然 大きな音が出て聴覚障害などの原因となります。
- 機器の移動は、電源プラグをコンセントから抜き、他 の機器との接続を全て外してから行ってください。
- ● ぬれた手で電源プラグを抜き差ししないでください。 感電の原因となります。
- 電源プラグを抜くときに、電源コードを引っ張らない でください。コードが傷つき火災や感電の原因となり ます。

#### Vaddio EasyUSB AudioBRIDGE 取扱説明書

# 目次

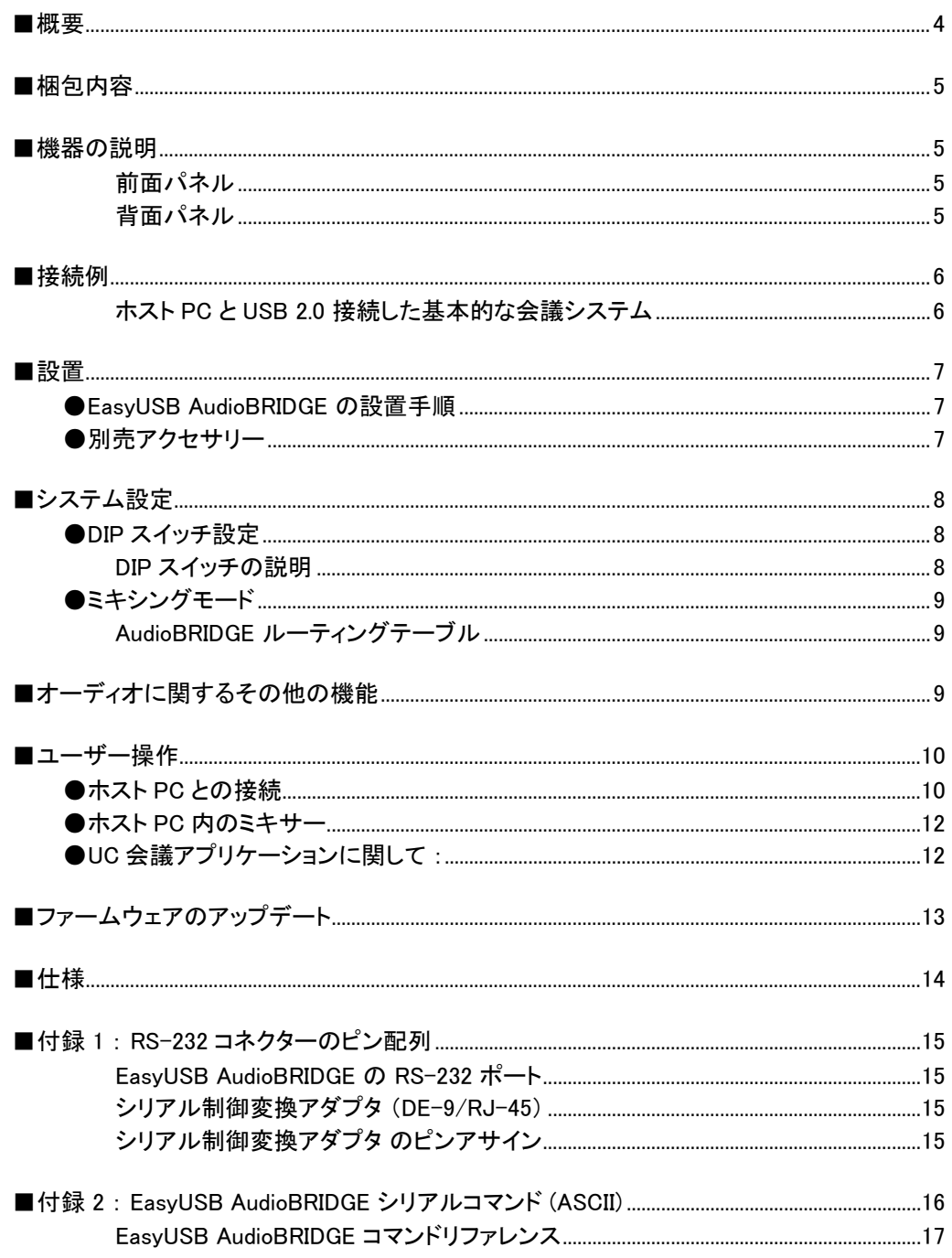

#### Vaddio EasyUSB AudioBRIDGE 取扱説明書

# 概要

EasyUSB AudioBRIDGE は、Microsoft Lync、 Cisco Jabber、Google+ WebEx、GoToMeeting などのUC(Unified Communication)会議アプ リケーションで業務用のマイクやスピーカーを 使用するために、それらのアナログオーディ オ信号を USB2.0 ストリームに変換します。

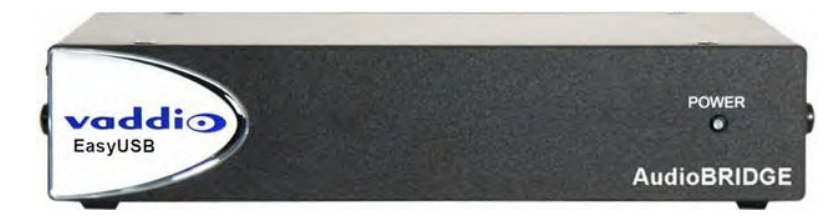

業務用オーディオ機器(マイク、スピーカーなど)は、3ピンEuroブロックコネクター(バランスラインレベル入力)、または RCAコネクター(アンバランスラインレベル入力)に接続し、USBマイクやUSBスピーカーとしてUC会議アプリケーションに ブリッジされます。

AudioBRIDGE は、Microsoft Lync など多くのUC会議アプリケーションで使用するのに最適化され、USB接続経由で UC 会議アプリケーションからユーザー設定できます。本製品は、USBスピーカーフォン (Type 403)、またはUSBエコーキャン セルスピーカーフォン (Type 405) として設定できます。エコーキャンセル機能付きの業務用音声会議 DSPミキサーに接 続する場合は、Type 405 を使用してください。Type 403 は、エコーキャンセル機能のないオーディオ機器と接続する場合 に使用します。この機能により、Microsoft Lync やその他の会議アプリケーション内部のエコーキャンセルのパフォーマン スが向上します。

AudioBRIDGE には、USB およびアナログ入出力の独立したゲインコントロールがあります。ゲイン構造は、コンピュータ の音量コントロールに影響されることなく、オーディオ機器間で構成できます。また、本製品には、外部制御システムで使 用するシリアルコントロール(RS-232) ポートも含まれています。

EasyUSB AudioBRIDGE は、新規または既存のオーディオシステムをUC会議アプリケーションにブリッジするための多く の機能を提供します。

#### 注意

本製品を操作する前に、この取扱説明書をよくお読みください。本製品は、屋内での使用、および付属の電源装置でテス トされています。屋外での使用や付属以外の電源装置の使用はテストされていないため、装置が破損したり、危険な動作 状態が発生する可能性があります。

#### 注意

本製品を落として破損したり、液体がかかった場合は、使用を中止し、点検のために販売店にご連絡ください。そのまま 使用すると、感電や火災の危険性があります。また、極端に湿気のある環境で使用するのは避けてください。

# 注意

イーサネット回線を本製品のRJ-45ポート(RS-232)に直接接続しないでください。故障の原因になります。

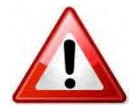

付属の電源装置を使用してください。許可されていない電源装置を使用した場合は、保証が 無効になります。

パススルータイプのRJ-45コネクターは使用しないでください。このタイプのコネクターは接触 不良の原因となり、本製品のレセプタクルを破損する可能性があります。最良の結果を得るに は、標準のRJ-45コネクターを使用し、適切なピン配置であることを確認してください。

梱包内容

以下の梱包リストから製品および同梱されている付属品を確認します。付属品に不足がある場合は、販売店にお問い合 わせください。

#### EasyUSB AudioBRIDGE リスト:

- 本体 x1
- DC 18 V、1.0 A 電源アダプタ x1
- USB Type A-B ケーブル (1.8m) x1
- シリアル制御変換アダプタ (DE-9 ~ RJ-45) x1
- ゴム足 x1 (ラックマウントしない場合に利用)

機器の説明

#### 前面パネル

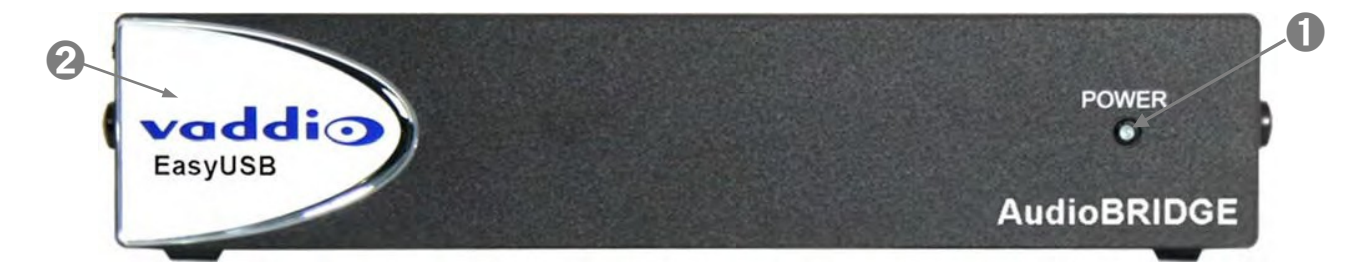

- 1) Power LED: 本体に電源が供給され正常に動作している場合、青色に点灯します。青色で点滅している場合は、シ ステムエラーを示します。
- 2) ロゴバッジ: デザインされたVaddio のロゴバッジです。

#### 背面パネル

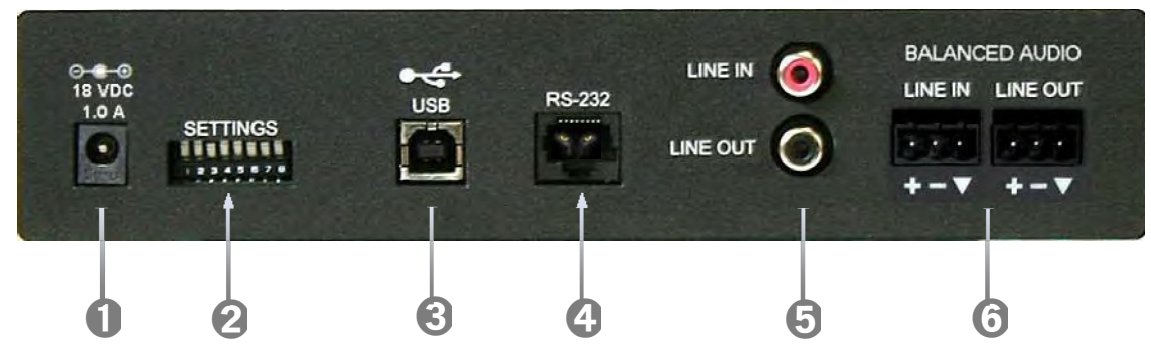

- 1) 電源ポート: 付属の電源アダプタ(18V、1A)を接続します。
- 2) DIPスイッチ: 動作モードを設定するための 8ポジションのDIPスイッチです。
- 3) USBポート(Type B): UAC (USB Audio Class)に準拠し、ホストPCと接続してアナログオーディオをUC会議アプリケ ーションにブリッジします。
- 4) RS-232ポート(RJ-45): AMXやCrestronなど外部の制御システムからコントロールするのに使用します。付属の Dsub9/RJ-45変換アダプタを使用して接続し、Vaddioの ASCII コマンドプロトコルをサポートします。
- 5) LINE In/Outポート(RCA): アナログオーディオのアンバランス型ライン入出力で、ビデオ会議のコーデックまたはア ンプ(スピーカー)やレコーダーなどの外部A/V機器との接続に使用します。定格レベルは、-10dBV をサポートします。
- 6) BALANCED AUDIOポート(Euroブロック): バランス型のライン入出力ポートで、外部A/V機器との接続に使用します。 定格レベルは、+4dBu をサポートします。

# 接続例

以下の図は、UC会議アプリケーションで使用する場合の本製品の一般的な接続例です。本製品を既存のA/Vシステ ムに接続するだけです。ローカルマイクを AudioBRIDGE のライン入力 に接続します。AudioBRIDGEのライン出力を 部屋のサウンドシステムに接続して、リモート参加者からのUSB オーディオを拡声します。エコーキャンセル機能付き の業務用音声会議DSP ミキサーに接続する場合は、タイプ405 に設定してください。

#### ホストPCとUSB 2.0 接続した基本的な会議システム

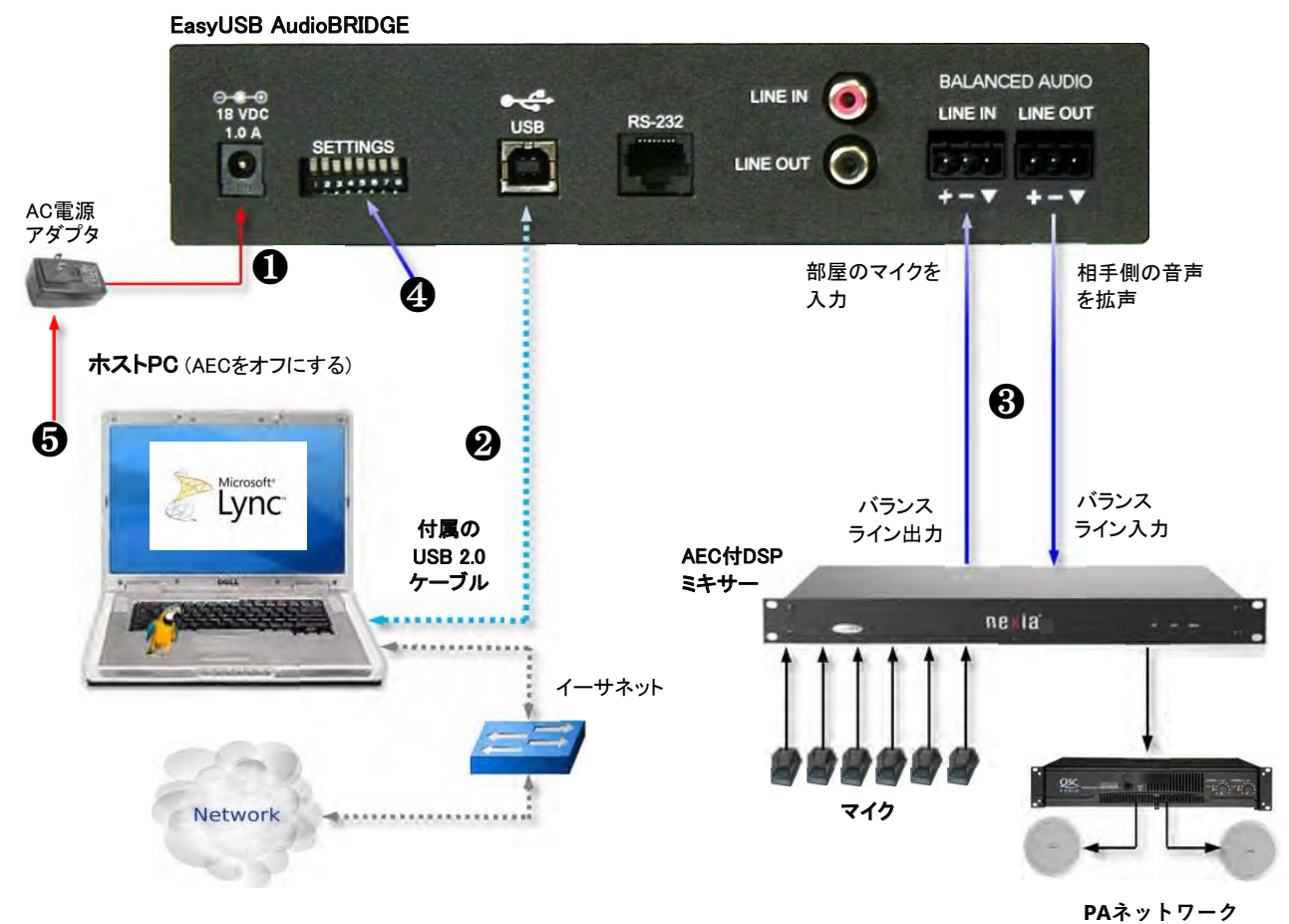

#### 設置

#### EasyUSB AudioBRIDGE の設置手順

EasyUSB AudioBRIDGE は、ホストPC と付属のUSBケーブルで接続するため、1.8 m以内 の場所に配置します。 設置は、以下の手順に従います:

ステップ1: 付属の電源アダプタを AudioBRIDGE の電源ポートに差し込みます。ただし、AC 側はまだ差し込まないでくだ さい。

ステップ2: 付属の USBケーブルのType B側を AudioBRIDGE のUSBポートに差し込み、Type A側をホストPC の USBポ ートに差し込みます。

ステップ3: 部屋のDSPミキサーのバランスライン出力を、AudioBRIDGEのバランスライン入力(3ピンEuroブロック)に接続 します。AudioBRIDGEのバランスライン出力(3ピンEuroブロック)を部屋のDSPミキサーのライン入力に接続します。

#### ノート

AudioBRIDGE と DSP ミキサー間を接続するバランス型オーディオのプラス、マイナス、グランドのピン配列を間違わない でください。

ステップ4: AudioBRIDGE 背面パネルのDIPスイッチを適切な USBターミナルモードに設定します。詳しくは、「システム設 定(DIPスイッチ)」の章を参照してください。

ステップ5: 最後に AudioBRIDGE 電源アダプタの AC側をコンセントに差し込みます。前面パネルのステータスLED が青 色に点灯してホストPC に接続されると、ホストPC のオペレーティングシステムが AudioBRIDGE を USBマイクと USBスピ ーカーの両方のデバイスとして認識します。

ホストPC がネットワークに接続された状態で、UC会議アプリケーションを起動します。

#### 別売アクセサリー

EasyUSB AudioBRIDGE には、3 つの別売アクセサリーキットがあります:

- ラックマウントキット: EasyUSB AudioBRIDGE をラック内に1RUサイズで固 定する場合に使用します。 キットには 2つのラックイヤーが付属し、1つは 長く、もう 1つは短いものが含まれています。本体に取り付ける際は、本体 のネジを外して使用します。
- テーブル下用マウントキット: EasyUSB AudioBRIDGE を会議室テーブルの 下側にマウントする場合に使用します。ホストPCとの距離を近くしたい場合 に便利です。
- USB2.0 延長キット: アクティブ型の USB2.0延長ケーブルです。EasyUSB AudioBRIDGEとホストPC間のUSB接続を 20m に延長します。

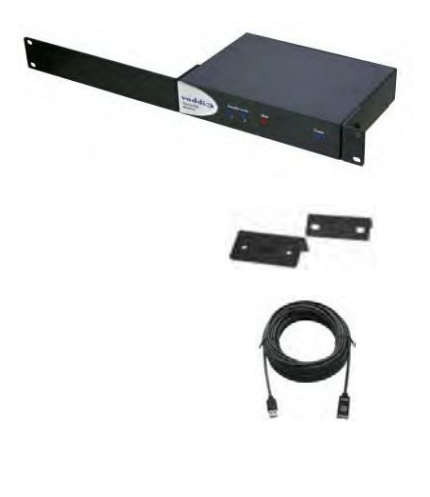

# システム設定

#### DIPスイッチ設定

EasyUSB AudioBRIDGEの背面パネルには、8ポジションのDIPスイッチがあり、システム管理者が目 的の会議アプリケーションに合わせて製品をカスタマイズできます。使用可能な設定機能を以下の 表に示します。ディップスイッチの「上」の位置は有効を表し、「下」の位置は無効を表します。

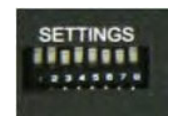

#### DIPスイッチの説明

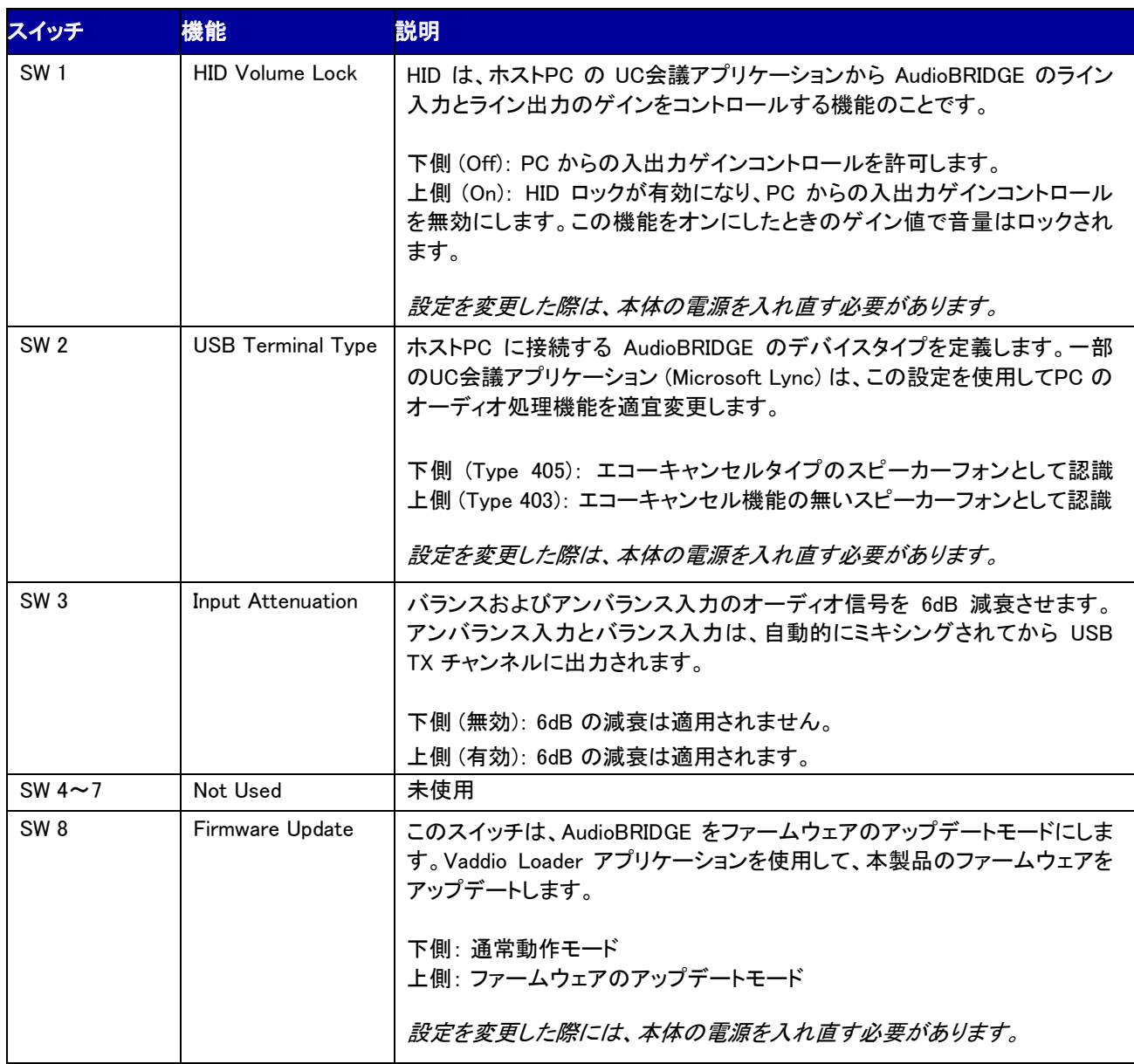

### ミキシングモード

EasyUSB AudioBRIDGE は、シングルミキシングモードに対応しています。アンバランスおよびバランスライン入力は自動 的にミックスされ、相手側に送る音声として USB TX(Record)チャンネルに出力されます。また、相手側から来た音声は、 USB RX(Playback)チャンネルから入力し、アンバランスおよびバランスライン出力ポートの両方にルーティングされます。

#### AudioBRIDGE ルーティングテーブル

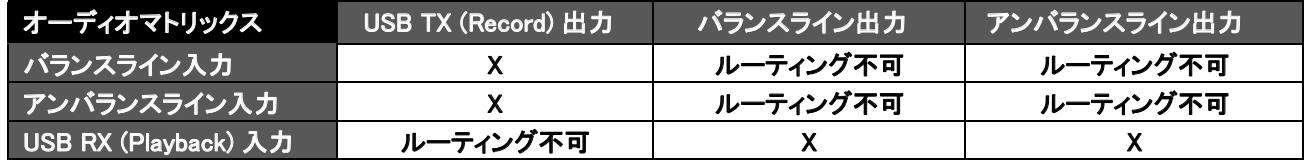

"X"は、EasyUSB AudioBRIDGE 内部のオーディオのクロスポイントを表します。

# オーディオに関するその他の機能

HID Volume Lock (DIPスイッチ1): HIDボリュームロック機能は、ホストPC からの AudioBRIDGE のアナログゲイン設定を 変更することを無効にし、アナログ入出力の音量を固定します。これは、複数のオーディオソースを組み合わせている部 屋のミキサーで、ミキシングのバランスを維持するためにロックすることが望ましい場合があります。

USB Terminal Type (DIPスイッチ2): USBターミナルタイプは、Microsoft Lync を使用した場合に役立ちます。Microsoft Lync はこのターミナルタイプを使用して、ソフトウェア側のエコーキャンセルを自動的に有効または無効にします。 USBターミナルタイプの推奨設定は次の通りです。

- Type 405: 接続されている業務用オーディオ機器にエコーキャンセル機能が組み込まれている場合は、本製品を Type 405 に設定します。Microsoft Lync は内部のエコーキャンセルを無効にし、エコーキャンセル機能の二重化を 防いでオーディオパフォーマンスが向上します。
- Type 403: 接続されている業務用オーディオ機器にエコーキャンセル機能がない場合は、本製品を Type 403 に設 定します。Microsoft Lync は内部のエコーキャンセルを有効にします。Microsoft Lync は、単一のエコーキャンセラで あることに注意してください。もし複数のマイクをソフトウェアベースのエコーキャンセラに統合すると、部屋の音響特 性によってはパフォーマンスが低下する可能性があります。

Input Attenuation (DIPスイッチ3): 入力アッテネータを有効にすると、USB TX (Record) チャンネルに送られるオーディオ ミックスに 6dB の減衰が自動的に適用されます。AudioBRIDGE は、アンバランスライン入力とバランスライン入力をミック スしますので、両方の入力がアクティブな場合に、6dB の減衰を有効にすると、より高いダイナミックレンジが得られます。

#### ユーザー操作

#### ホストPCとの接続

EasyUSB AudioBRIDGE は、USBケーブルでホストPCに接続します。接続すると、PCのオペレーティングシステムは AudioBRIDGE を USBサウンドデバイスとして認識します。サウンドデバイスは、1つの再生チャンネル (スピーカー) と1つ の録音チャンネル (マイク) を持つエコーキャンセルスピーカーフォン、または非エコーキャンセルスピーカーフォンとして 識別されます。AudioBRIDGE は、USBオーディオクラス(UAC)デバイスとして設計されていますので、ホストPCに面倒なカ スタムドライバーをインストールする必要はありません。

AudioBRIDGE を PCのサウンドデバイスとして使用するには、オペレーティングシステムのサウンドマネージャー内でデフ ォルトのオーディオデバイスとして選択する必要があります。以下にその手順を説明します。

ステップ1: Windows のコントロールパネルを開き、Sound(サウンド)アイコンを選択します。

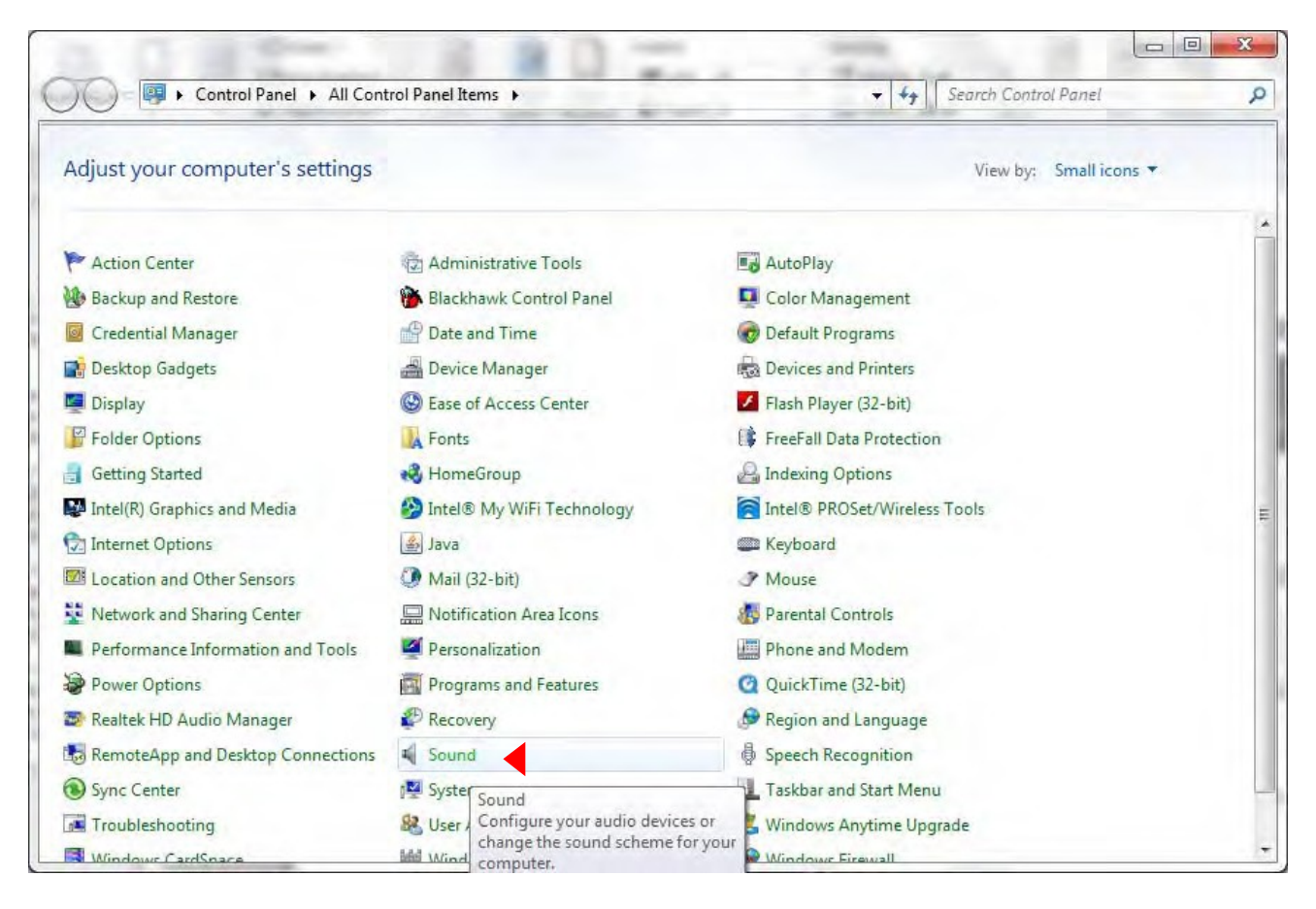

ステップ2: Playback(再生)タブ に移動し、リストの中から Echo Cancelling Speakerphone (EasyUSB AudioBRIDGE)を選 択します。そして下部にある「Set Default(既定値に設定)」ボタンの矢印を押して、プルダウンリストの中から「Default Communication Device (既定の通信デバイス)」を選択します。「既定の通信デバイス」として設定すると、すべてのUC会 議アプリケーションが自動的に AudioBRIDGE をスピーカーデバイスにルーティングされます。

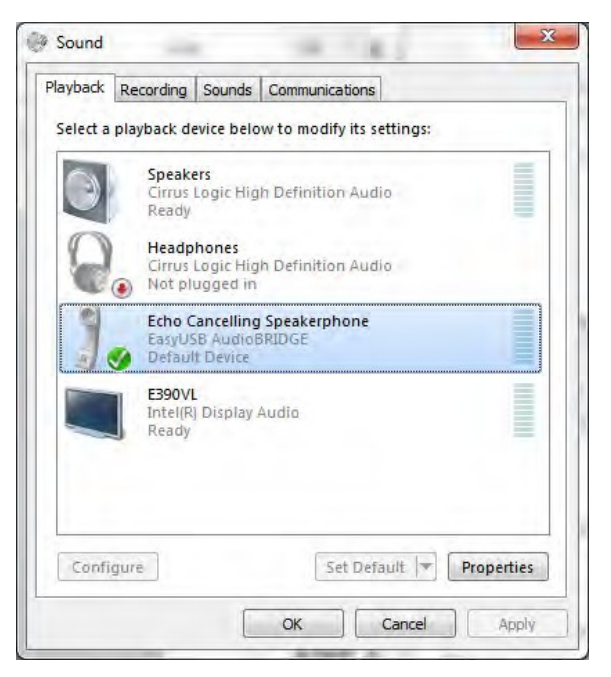

ステップ3: Recording(録音)タブに移動し、リストから同様に「EasyUSB AudioBRIDGE」を選択し、「既定値に設定」ボタン で「既定の通信デバイス」として設定すると、 AudioBRIDGE がマイクデバイスにルーティングされます。

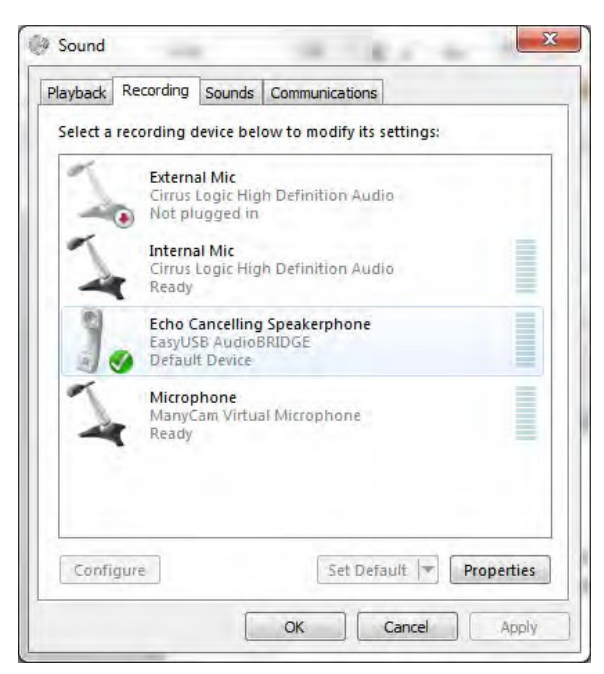

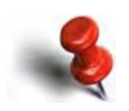

一部のUC会議アプリケーションは、オペレーティングシステムのサウンドデバイス構成をアプリケーション 内に自動的に保存することがあります。この機能は、アプリケーションの起動時にサウンドデバイスを自動 的に再構成します。

#### ホストPC内のミキサー

AudioBRIDGEの音量コントロールとオーディオミュートは、UC会議アプリケーションで使用されるオペレーティングシステ ムのサウンドデバイスコントロールにマッピングされます (但し、HID ロックが有効になっていない場合)。これにより、UC会 議アプリケーションからスピーカーの音量を変更したり、マイクをミュートしたりすることができます (但し、UC会議アプリケ ーションがサポートしている場合)。下図は、オペレーティングシステムの一般的なスピーカーオーディオコントロールの例 を示します。

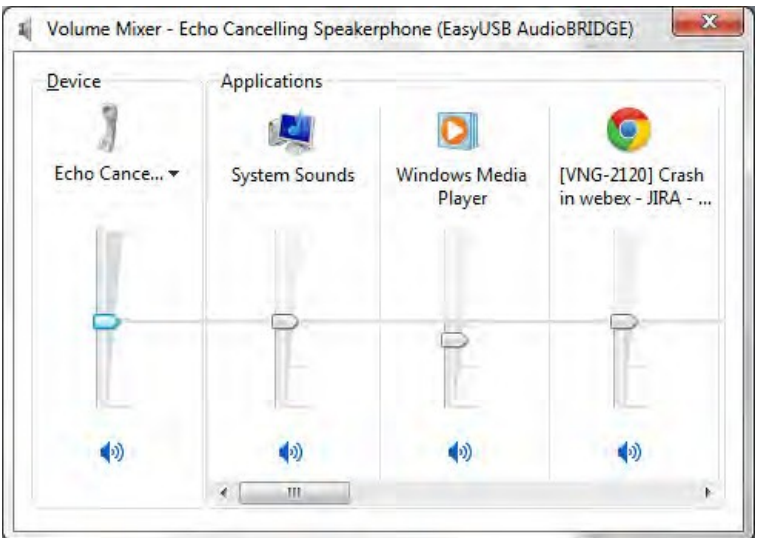

#### UC会議アプリケーションに関して:

Skype やMicrosoft Lync などのUC会議アプリケーションは、基本的にすべて同じように機能します。但し、メニュー構成や 命名法などのユーザーインターフェースは個々に異なります。基本的な目的は、AudioBRIDGE にスピーカーとマイクを割 り当てて、UC会議アプリケーションの I/O として使用することです。

#### Vaddio EasyUSB AudioBRIDGE 取扱説明書

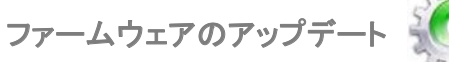

EasyUSB AudioBRIDGE のファームウェア更新には、Vaddio Loader アプリケーション(Windowsのみ対応)を使用します。 このアプリケーションは、以下のサイトから無償でダウンロードできます。

https://www.legrandav.com/tools\_and\_training/tools/vaddio\_tools

ファームウェアのアップデート手順: ノート

現在のファームウェアバージョンを確認してアップデートする必要があるかを、まず販売店にお問い合わせください。

ステップ1: 本体背面パネルにある DIPスイッチ 8番 を上側に設定し、電源を入れ直します。Vaddio Loader アプリケーシ ョンをインストールしたPCを AudioBRIDGE の RS-232 ポートに接続します。

ステップ2: Vaddio Loader アプリケーションを起動し、COMポートを関連するPC接続に設定します。ページ上部のプルダ ウンリストで 「AudioBRIDGE」 を選択します。ダウンロードした最新のファームウェアファイルを選択し、スタートボタンを押 します。これにより、ファームウェアのアップデート転送が開始されます。

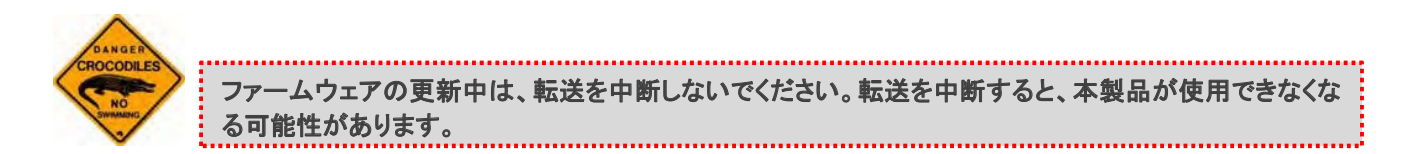

転送が完了すると、Progressバーが表示されます。

# 仕様

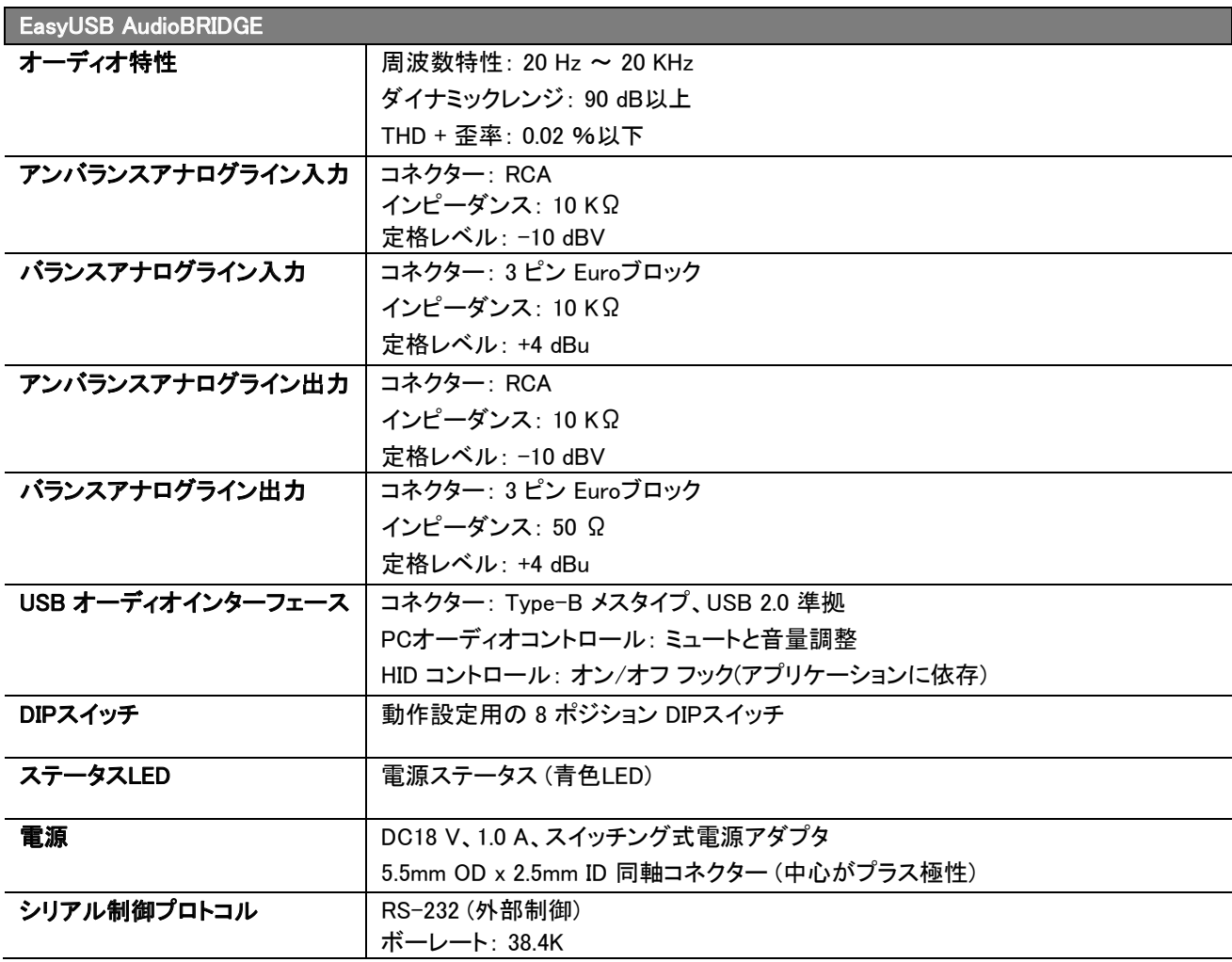

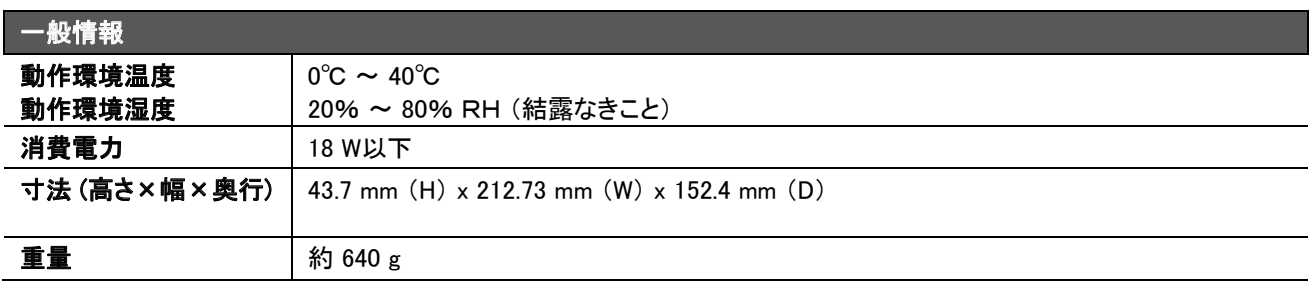

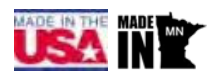

付録 1: RS-232コネクターのピン配列

本製品は、外部制御システムからの制御、およびシリアルポート経由のファームウェア更新用の RS-232ポートに RJ-45 コネクターを使用しています。

#### EasyUSB AudioBRIDGE の RS-232 ポート

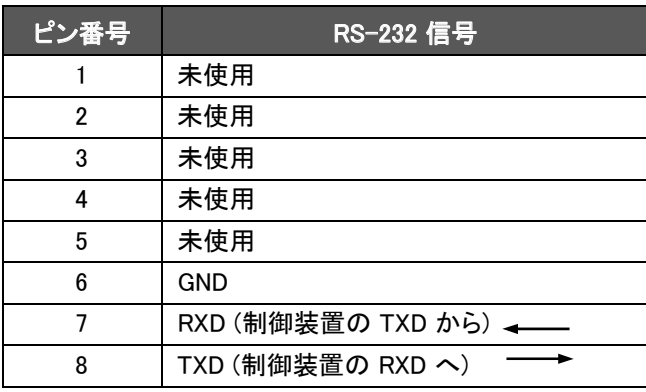

#### RS-232 (RJ-45)

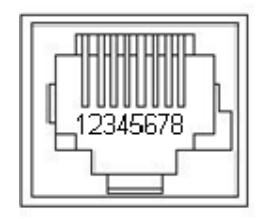

#### シリアル制御変換アダプタ (DE-9/RJ-45)

この変換アダプタには、片側に DE-9 (メス)、反対側に RJ-45 (メス)があります。変換アダプタは、DE-9コネクタのシリア ル接続を受け取り、RJ-45 の正しいピンにルーティングします。

# シリアル制御変換アダプタ のピンアサイン

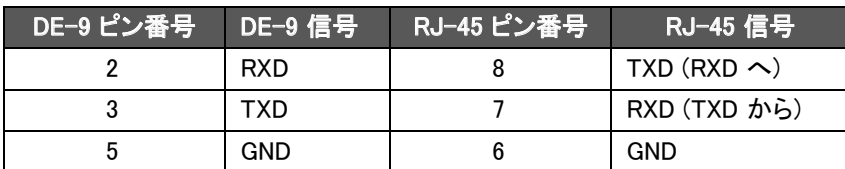

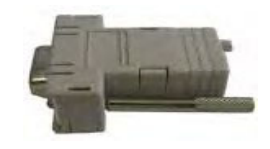

# 付録 2: EasyUSB AudioBRIDGE シリアルコマンド (ASCII)

EasyUSB AudioBRIDGE には、内部設定とリアルタイム制御のためのRS-232 コマンドインターフェースがあります。このイ ンターフェースは、AMX やCrestron などの制御システムのシリアルターミナルエミュレータと対話的に使用できます。 コマンドのエコーとプロンプトは、「6121」 コマンドで有効または無効にできます。有効にすると、EasyUSB AudioBRIDGE へのコマンド入力がエコーバックされ、キャリッジリターンに「 >」 プロンプトが自動的に出力されます。コマンドのエコーと プロンプトを無効にすると、エコーとプロンプトの文字は抑制されます。

すべてのコマンドで、終了文字はキャリッジリターン (16進数 0D) です。EasyUSB AudioBRIDGE からの応答は、キャリッ ジリターンとそれに続くラインフィード (16進数 0A) で終了します。

#### EasyUSB AudioBRIDGE の通信パラメータ:

- ボーレート: 38,400
- ストップビット: 1
- データビット: 8
- パリティ: なし
- フロー制御: なし

EasyUSB AudioBRIDGE プロトコルは、「Set」および「Get」スキームに基づいています。「Set」 コマンドは、実行時に確認 応答を自動的に返します。「Get」 コマンドは、クエリ(照会)された設定の現在の値を表す文字列を返します。

「Set」 コマンドは、次の3つの応答のいずれかを返します:

- OK (4100)
- ・ 不明なコマンドです (4199)
- ・ パラメータが正しくありません (4198)

「Get」 コマンドの応答形式は、4桁の応答コード、スペース、2桁の16進数値です。

コマンドの使用例は次の通りです:

- Set コマンド > 6101 00 <キャリッジリターン> ・・・・・(マイクのミュートを解除するコマンド)
- 応答メッセージ > 4100 00 ・・・・・・・・・・・・・・・・・・・・・・(OK: ミュート解除)
- Get コマンド > 5101 <キャリッジリターン> ・・・・・・・・(現在のミュート状態を照会するコマンド)
- 応答メッセージ > 4101 00 ・・・・・・・・・・・・・・・・・・・・・・・・・・・・・・(マイクはミュートされていません)

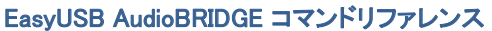

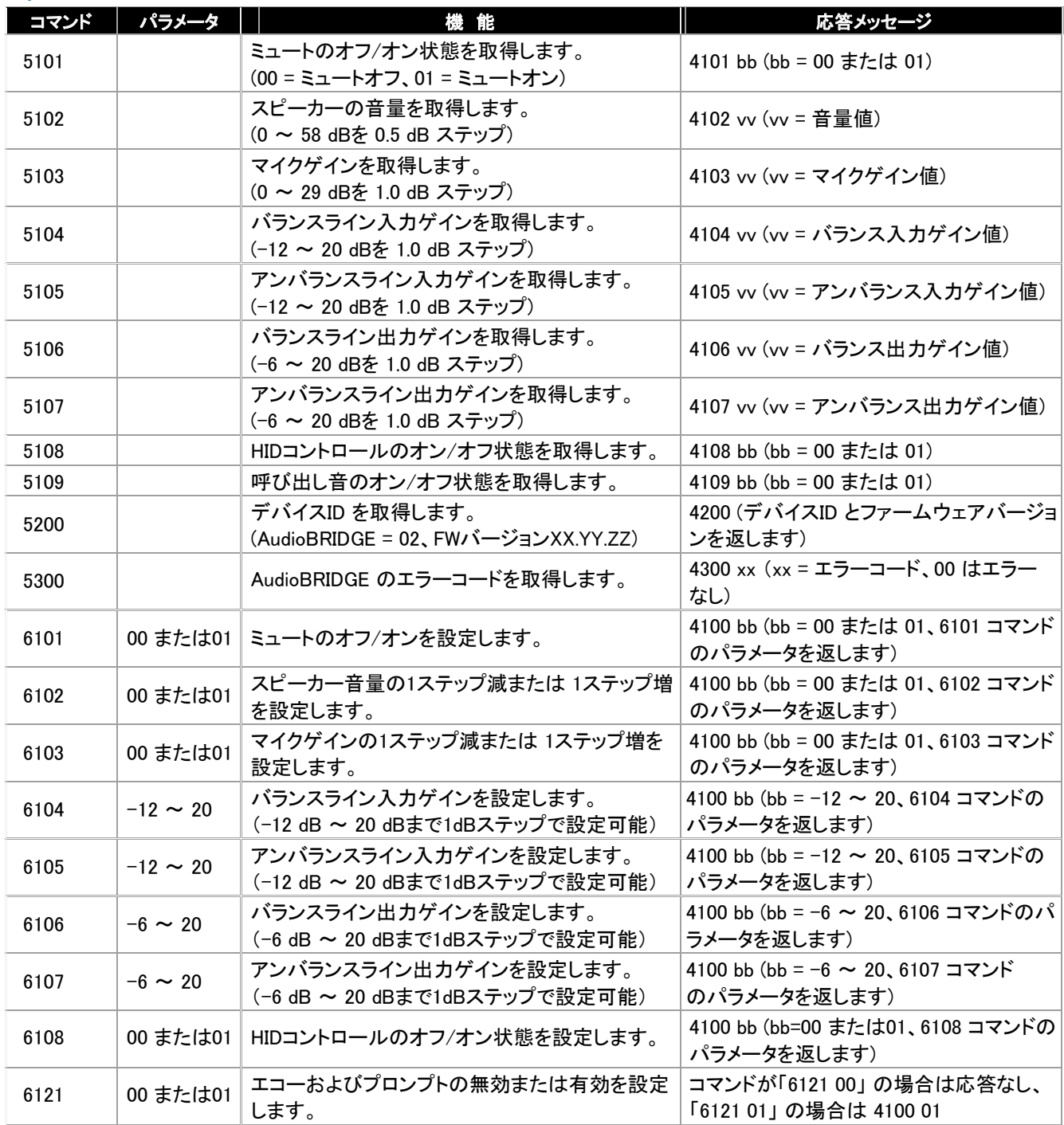

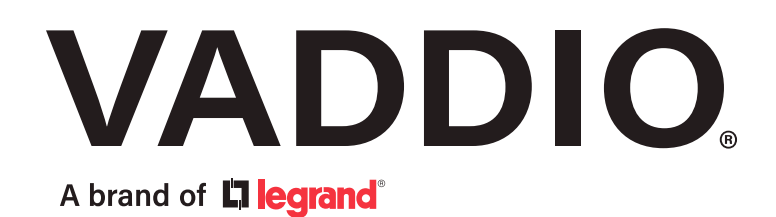

●この製品を安全にお使いいただくために、設置·運用には十分な安全対策を行ってください。 ●商品写真やイラストは、実際の商品と一部異なる場合があります。 ●掲載内容は発行時のもので、予告なく変更されることがあります。変更により発生したいかなる損害に対しても、弊社は責任を負いかねます。 ●記載されている商品名、会社名等は各社の登録商標、または商標です。

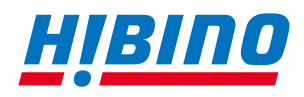

ヒビノインターサウンド株式会社 **〒105-0022 東京都港区海岸2-7-70 TEL: 03-5419-1560 FAX: 03-5419-1563 E-mail: info@hibino-intersound.co.jp https://www.hibino-intersound.co.jp/**